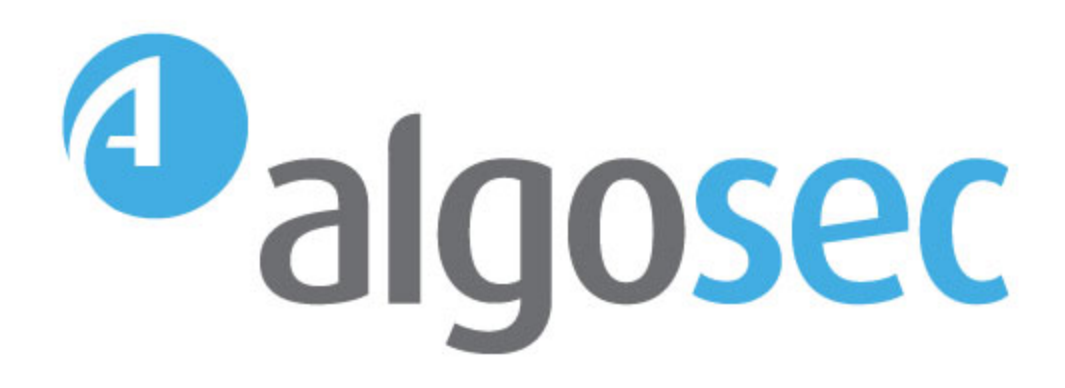

# AlgoSec Security Management Suite

Syslog Reference Guide

View our most recent updates in our online [ASMS](https://www.algosec.com/docs/en/asms/a30.10/asms-help/index.htm) Tech Docs.

Document Release Date: 23 March, 2020

# Legal Notices

Copyright © 2003-2020 AlgoSec Systems Ltd. All rights reserved.

AlgoSec, FireFlow, AppViz and AppChange are registered trademarks of AlgoSec Systems Ltd. and/or its affiliates in the U.S. and certain other countries.

Check Point, the Check Point logo, ClusterXL, FireWall-1, FireWall-1 GX, FireWall-1 SecureServer, INSPECT, INSPECT XL, OPSEC, Provider-1, Safe@Home, Safe@Office, SecureClient, SecureKnowledge, SecurePlatform, SecuRemote, SecureXL Turbocard, SecureServer, SecureUpdate, SecureXL, SiteManager-1, SmartCenter, SmartCenter Pro, Smarter Security, SmartDashboard, SmartDefense, SmartLSM, SmartMap, SmartUpdate, SmartView, SmartView Monitor, SmartView Reporter, SmartView Status, SmartViewTracker, UserAuthority, VPN-1, VPN-1 Edge, VPN-1 Pro, VPN-1 SecureClient, VPN-1 SecuRemote, VPN-1 SecureServer, VPN-1 VSX, VPN-1 XL, are trademarks or registered trademarks of Check Point Software Technologies Ltd. or its affiliates.

Cisco, the Cisco Logo, Cisco IOS, IOS, PIX, and ACI are trademarks or registered trademarks of Cisco Systems, Inc. and/or its affiliates in the U.S. and certain other countries.

Juniper Networks, the Juniper Networks logo, NetScreen, and ScreenOS are registered trademarks of Juniper Networks, Inc. in the United States and other countries. JUNOS and JUNOSe are trademarks of Juniper Networks, Inc.

All other product names mentioned herein are trademarks or registered trademarks of their respective owners.

Specifications subject to change without notice.

#### Proprietary & Confidential Information

This document contains proprietary information. Neither this document nor said proprietary information shall be published, reproduced, copied, disclosed, or used for any purpose other than the review and consideration of this material without written approval from AlgoSec, 65 Challenger Rd., Suite 310, Ridgefield Park, NJ 07660 USA.

The software contains proprietary information of AlgoSec; it is provided under a license agreement containing restrictions on use and disclosure and is also protected by copyright law.

Due to continued product development this information may change without notice. The information and intellectual property contained herein is confidential between AlgoSec and the client and remains the exclusive property of AlgoSec If you find any problems in the documentation, please report them to us in writing. AlgoSec does not warrant that this document is error-free.

No part of this publication may be reproduced, stored in a retrieval system, or transmitted in any form or by any means, electronic, mechanical, photocopying, recording or otherwise without the prior written permission of AlgoSec Systems Ltd.

# **Contents**

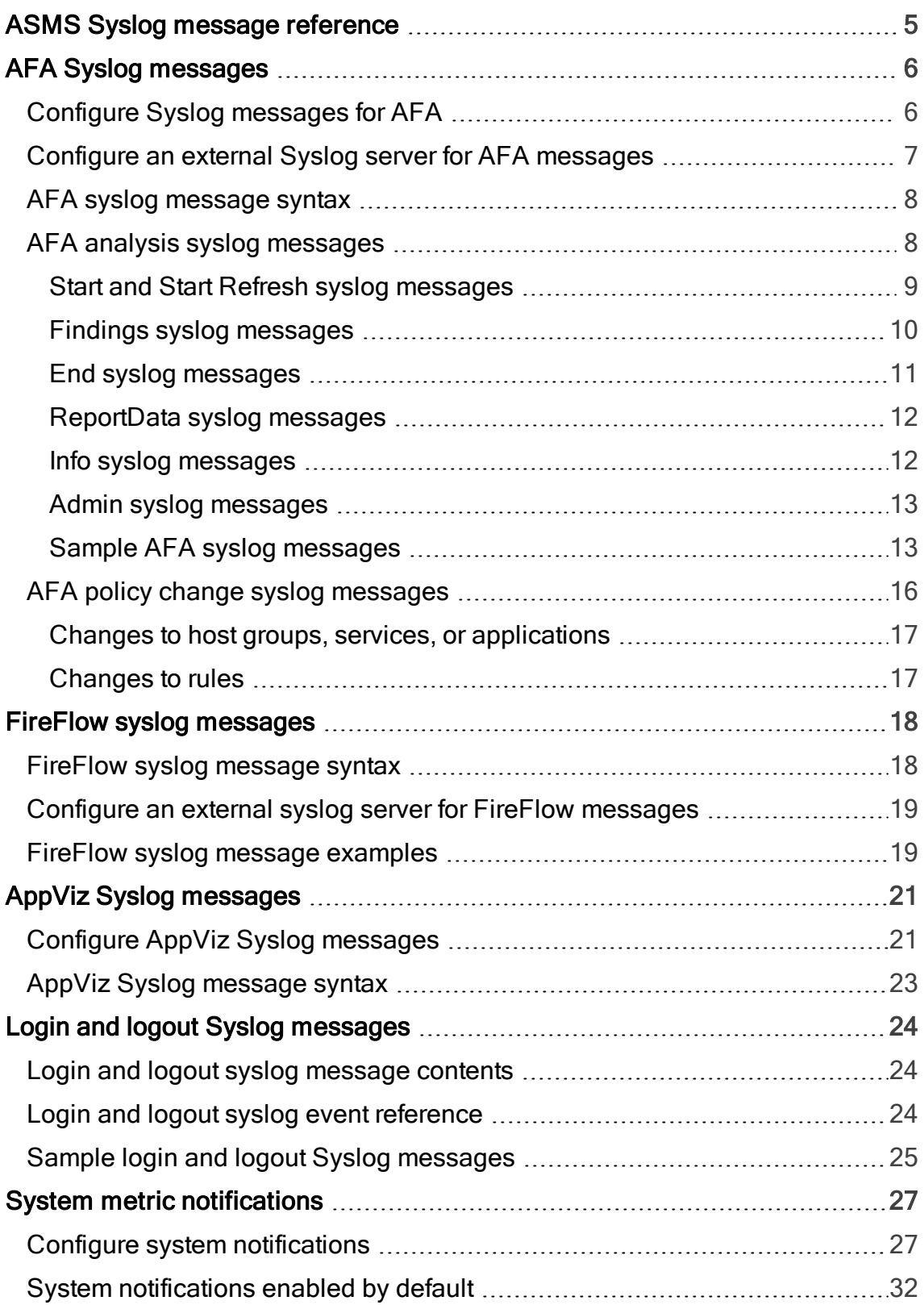

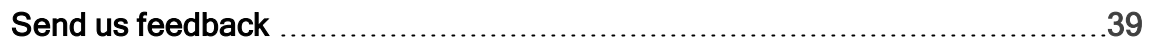

# <span id="page-4-0"></span>ASMS Syslog message reference

ASMS can send monitoring messages using the syslog system, which is a standard for forwarding log messages in an IP network. ASMS can send syslog messages to local or remote servers, and External systems can read ASMS's monitoring messages and act up on their content.

Supported external syslog systems include SEIM (Security Information and Event Management) or SOC (Security Operations Center) systems, such as ArcSight, Check Point Eventia, CA eTrust, NetIQ, and so on.

This document provides descriptions of how to configure ASMS to generate and send Syslog messages, as well as references of the messages generated.

For more details, see:

- AFA Syslog [messages](#page-5-0)
- FireFlow syslog [messages](#page-17-0)
- AppViz Syslog [messages](#page-20-0)
- Login and logout Syslog [messages](#page-23-0)
- System metric [notifications](#page-26-0)

# <span id="page-5-0"></span>AFA Syslog messages

AFA generates Syslog messages for analysis performed, policy changes detected, as well as user login and logout events across ASMS.

Configure Syslog message generation for each device you add to AFA.

#### This topic includes:

- Configure Syslog [messages](#page-5-1) for AFA
- Configure an external Syslog server for AFA [messages](#page-6-0)
- AFA syslog [message](#page-7-0) syntax
- AFA analysis syslog [messages](#page-7-1)
- AFA policy change syslog [messages](#page-15-0)

# <span id="page-5-1"></span>Configure Syslog messages for AFA

Configure AFA Syslog message logging in the AFAAdministration area for each relevant device.

For example:

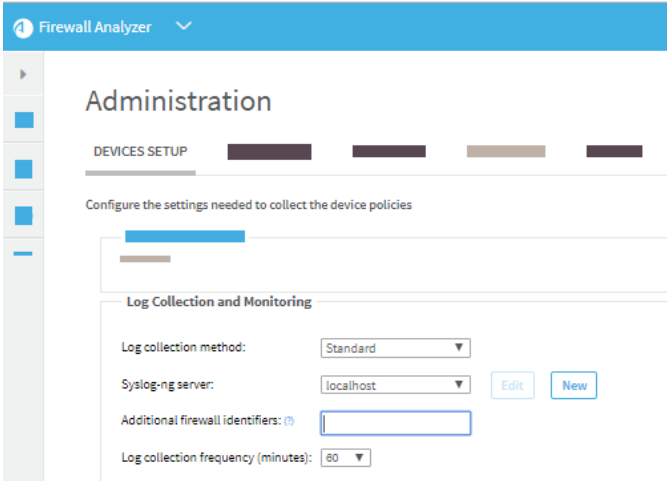

# <span id="page-6-0"></span>Configure an external Syslog server for AFA messages

If, while defining Log Collection and Monitoring settings for your device, you add a remote Syslog server that's connected using the root user, AFA automatically performs the initial setup required.

However, if you want to collect logs from a Syslog server with a user other than root, you'll need to perform these steps yourself, or others if specified by your system.

### Do the following:

- 1. Log in to the syslog-ng server as user root.
- 2. Run the following command:

#### chmod o+x /home/<user>

- 3. On the syslog-ng server, open the following file for editing: /etc/syslog-ng/syslogng.conf.
- 4. Add the following line to the file:

#### include "/home/<user>/algosec/syslog\_processor/algosec\_syslog-ng.conf";

Where <user> is the name of the user connecting to the syslog-ng server.

Note: This is the user name you configured in the SSH User Name or User Name field when you specified the syslog-ng server. For details, see AFA [Syslog](#page-5-0) [messages](#page-5-0).

- 5. Save your changes to the syslog-ng.conf file.
- 6. In AFA, in the Syslog Server Settings dialog, click Test Connectivity to ensure that the connection works.
- 7. Click OK and Finish to start the AFA installation process on the syslog-ng server.
- 8. Restart the syslog-ng server configuration. Run the following command as user root:

#### service syslog-ng restart

Your syslog-ng server is now ready to use with a user other than root.

Note: If the following message appears: Plugin module not found .. module='afsql', ensure that syslog server is installed and configured correctly.

Note: If you are working with a Check Point Eventia system, you must also install a plug-in before you can view AFA messages in Eventia. For more details, contact Check Point to obtain the plug-in.

# <span id="page-7-0"></span>AFA syslog message syntax

AFA stores syslog messages locally, in the /var/log/message directory, in CEF (Common Event Format).

Each message starts with a standard syslog prefix, including the event date and time, and the AFA machine name. This prefix is followed by the CEF-standard, bar-delimited message format.

AFA syslog message headers have the following syntax:

```
CEF:0|AlgoSec|Firewall Analyzer|<AFA-Version>|<Event>|<Event>|<Severity>|
<Domain>|<Extension>
```
where:

- <AFA-Version> is the AFA version string. For example: v6.1-b55
- <Event> items are readable text that designates the message type.
- <Severity> is a number between 0-7 and varies by message.
- <Domain> is the domain name or NONE, if domains are not enabled.
- <Extension> items contain more details in a parameter=value format.

## <span id="page-7-1"></span>AFA analysis syslog messages

AFA generates syslog messages for each analysis run, as well as additional information and administrative syslog messages as needed.

The following table provides a basic description of the syslog messages generated for AFA analysis and links to more details below.

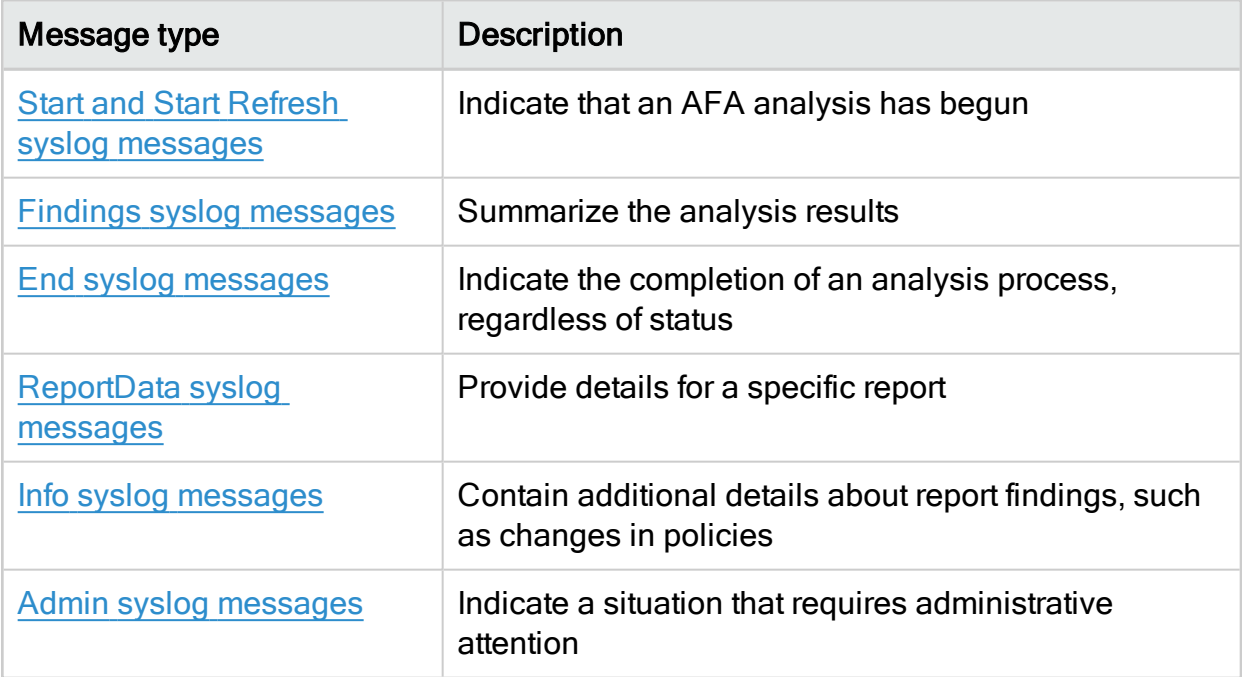

Tip: Both the report and firewall parameters appear in all syslog messages issued for a report being generated, and can be used to identify all related messages for the report.

## <span id="page-8-0"></span>Start and Start Refresh syslog messages

Start messages indicate that an AFA analysis has begun, identifying the unique jobname assigned.

If you are refreshing an existing report, the event name and ID is Start Refresh instead of Start.

Severity level: 1.

Syntax:

Start syslog messages have the following syntax:

```
CEF:0|AlgoSec|Firewall Analyzer|<AFA-Version>|Start|Start|1|<Domain>|
report=<report name> firewall=<device name>
```
Start messages include the following parameters:

- report. The name assigned to the new report. For example, afa-3928.
- firewall. The name of the device being analyzed.

## <span id="page-9-0"></span>Findings syslog messages

Findings messages summarize the analysis results, and are sent when the report is ready.

If a failure occurred and no report was generated, no message is sent.

Severity level: Depends on the status message. For details, see [Severity.](#page-9-1)

Syntax:

```
CEF:0|AlgoSec|Firewall Analyzer|<AFA-Version>|Findings|Findings|<Domain>|
<Severity>|report=<report_name> firewall=<device_name> status=<status>
msg=<details>
```
Findings messages include the following parameters:

- report. The name assigned to the new report. For example, afa-3928.
- firewall. The name of the device being analyzed.
- status. A description of the status found, such as:

<span id="page-9-1"></span>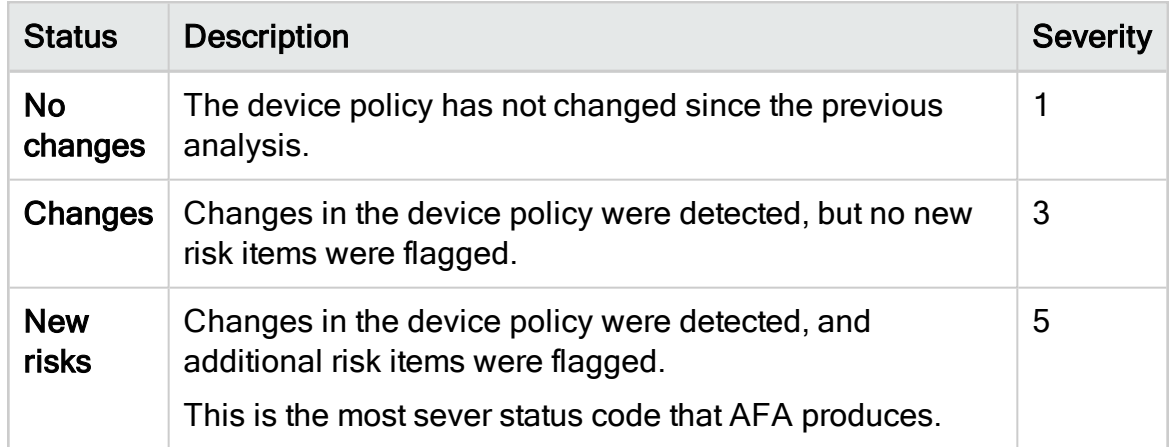

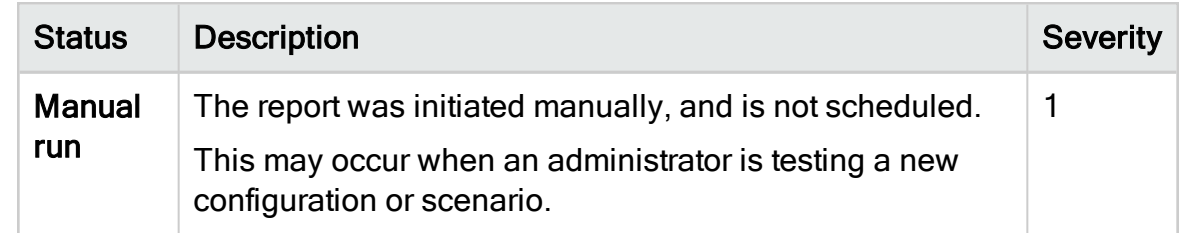

• msg. A short, free-text summary of any risks found. For example: 1 high, 2 medium.

## <span id="page-10-0"></span>End syslog messages

End messages are always sent when an analysis process completes, regardless of the status.

Severity level: Depends on the analysis status. For details, see AFA [analysis](#page-7-1) syslog

[messages.](#page-7-1)

#### Syntax:

```
CEF:0|AlgoSec|Firewall Analyzer|<AFA-Version>|End|End|<Severity>|<Domain>|
report=<report name> firewall=<device name> status=<status>
url=<report URL>
```
End messages include the following parameters:

- report. The name assigned to the new report. For example, afa-3928.
- firewall. The name of the device being analyzed.
- status. One of the following:

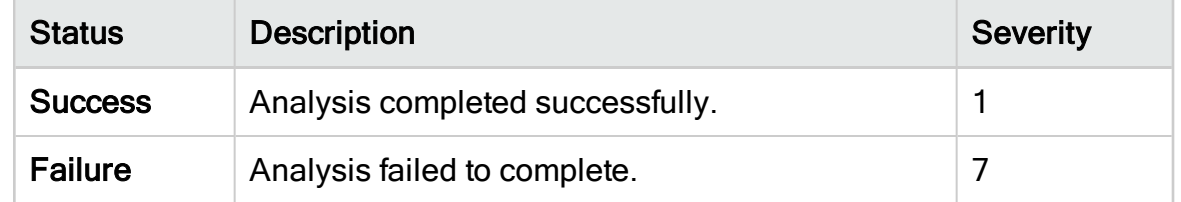

• url. The URL of the report generated. For example:

## url=https://192.168.2.8/~sally/algosec/php/Login.php?type\=firewall&report\=sa lly-570

Tip: This URL contains equal signs (=) and leading backslashes (\). Before using this URL as a hyperlink, you'll need to strip out the backslashes.

## <span id="page-11-0"></span>ReportData syslog messages

ReportData syslog messages are sent for each new report generated, and contain details about the report's contents.

#### Severity level: 0

#### Syntax:

```
CEF:0|AlgoSec|Firewall Analyzer|<AFA-Version>|ReportData|ReportData|
<Domain>|0|report=<report_name> firewall=<device_name> {<report data>}
```
ReportData messages include the following parameters:

- report. The name assigned to the new report. For example, afa-3928.
- firewall. The name of the device being analyzed.
- report data. Includes details from the report for the device analyzed, such as the number of risks of various severity, security rating scores, number of duplicate objects, number of covered rules, and so on. For details, see Sample [ReportData](#page-14-0) [message.](#page-14-0)

## <span id="page-11-1"></span>Info syslog messages

Info messages contain additional details about report findings, including a list of any detected risks, changes in the policy, and so on.

#### Severity: 0

#### Syntax:

CEF:0|AlgoSec|Firewall Analyzer|<AFA-Version>|Info|Info|0|<Domain>| report=<report name> firewall=<device name> msg=<details>

Info messages include the following parameters:

- report. The name assigned to the new report. For example, afa-3928.
- firewall. The name of the device being analyzed.
- msg. Contains the additional details.

For example: Start data collection or Summary: <risk-level> <count> <risk code> <title>

### <span id="page-12-0"></span>Admin syslog messages

Admin messages indicate a situation that requires administrative attention.

Severity: 7

Syntax:

```
CEF:0|AlgoSec|Firewall Analyzer|<AFA-
Version>|Admin|Admin|7|<Domain>|msg=<details>
```
Admin messages include the following parameters:

• msg. Contains details about the situation. For example: Low disk space or Over 95% of the disk space is in use

## <span id="page-12-1"></span>Sample AFA syslog messages

The following examples show syslog messages as they would look in the local /var/log/messages file.

- Sample normal report message [sequence,](#page-13-0) no changes found
- Sample normal report message [sequence,](#page-13-1) manual run
- Sample [ReportData](#page-14-0) message
- Sample analysis failure [message,](#page-14-1) manual run
- Sample admin [message](#page-14-2)
- Sample admin message, High [Availability](#page-15-1) clusters

<span id="page-13-0"></span>Each message occupies a single line in the file.

## Sample normal report message sequence, no changes found

May 15 17:00:02 algosec-dev5 CEF:0|AlgoSec|Firewall Analyzer|v6.1-b55| Start|Start|1|NONE|report=sally-570 firewall=ALGO\_CLMay 15 17:00:02 algosec-dev5 CEF:0|AlgoSec|Firewall Analyzer|v6.1-b55|Info|Info|0|NONE| report=sally-570 firewall=ALGO\_CL msg=Start data collectionMay 15 17:00:28 algosec-dev5 CEF:0|AlgoSec|Firewall Analyzer|v6.1-b55|Findings |Findings|1|NONE|report=sally-570 firewall=ALGO\_CL status=No changesMay 15 17:00:38 algosec-dev5 CEF:0|AlgoSec|Firewall Analyzer|v6.1-b55|End| End|1|NONE|report=sally-570 firewall=ALGO\_CL status=Success url= https://192.168.2.8/~sally/algosec/php/Login.php?type\=firewall&report \=sally-570

### <span id="page-13-1"></span>Sample normal report message sequence, manual run

May 15 17:06:07 algosec-dev5 CEF:0|AlgoSec|Firewall Analyzer|v6.1-b55| Start|Start|1|NONE|report=sally-572 firewall=192\_168\_2\_52May 15 17:06:08 algosec-dev5 CEF:0|AlgoSec|Firewall Analyzer|v6.1-b55|Info| Info|0|NONE|report=sally-572 firewall=192\_168\_2\_52 msg=Start data collectionMay 15 17:06:51 algosec-dev5 CEF:0|AlgoSec|Firewall Analyzer| v6.1-b55|Findings|Findings|1|NONE|report=sally-572 firewall=192\_168\_2\_52 status=Manual run msg=1 suspected high risks, 1 medium risks. May 15 17:06:51 algosec-dev5 CEF:0|AlgoSec|Firewall Analyzer|v6.1-b55| Info|Info|0|NONE|report=sally-572 firewall=192\_168\_2\_52 msg=Summary: susp high 1 F08 Insecure external access to router 2May 15 17:06:51 algosec-dev5 CEF:0|AlgoSec|Firewall Analyzer|v6.1-b55|Info|Info|0| NONE | report=sally-572 firewall=192\_168\_2\_52 msg=Summary: medium 2 R01 "From somewhere to Any allow Any service" rules 2May 15 17:06:56 algosec-dev5 CEF:0|AlgoSec|Firewall Analyzer|v6.1-b55|End| End|1|NONE|report=sally-572 firewall=192\_168\_2\_52 status=Success url=https://192.168.2.8/~sally/algosec/php/Login.php?type\= firewall&report\=sally-572

#### <span id="page-14-0"></span>Sample ReportData message

CEF:0|AlgoSec|Firewall Analyzer|v2018.1.800-b281|ReportData|ReportData| 0|NONE|report=afa-12345 firewall=QWERTYUIOPOIU01 {"NERC Level":"Fair", "Number of Low Risks":"4","Device IP":"10.20.140.551","ISO27001 Level": "Fair","NIST\_800-41 Level":"Fair","NERC Score":"70","SOX Level":"Fair", "SOX Score":"66","PCI Score":"65","GLBA Score":"73","NIST\_800-53 Score" :"70","BASEL Level":"Fair","Number of Unused Rules":null,"NIST\_800-171 Score":"72","Number of Medium Risks":"9","Device Groups":[],"ASD\_ISM Score":"62","Number of High Risks":"0","HIPAA Level":"Fair","Number of Duplicate Objects":"206","Number of Special Case Rules":"6", "Security Rating Score":"86","Number of Disabled Rules":"4","GLBA Level":"Fair","NIST\_800-53 Level":"Fair","ISO27001 Score":"68","TRM Level":"Fair","TRM Score":"74","PCI Level":"Fair","Device Brand": "Check Point","HIPAA Score":"73","NIST\_800-171 Level":"Fair","GDPR Level":"Fair","Domain Name":0,"ASD\_ISM Level":"Fair","Highest Risk Level":"Suspected\_High","Number of Covered Rules":"3","Rule Count": "100","Number of Suspected High Risks":"2","Device Id":"QWERTYUIOPOIU01", "GDPR Score":"68","Report Date":"20190622T224914+0300","NIST\_800-41 Score":"62","BASEL Score":"66"}

#### <span id="page-14-1"></span>Sample analysis failure message, manual run

May 16 11:14:01 algosec-dev5 CEF:0|AlgoSec|Firewall Analyzer|v6.1-b55| Start|Start|1|NONE|report=sally-577 firewall=afrMay 16 11:14:01 algosec-dev5 CEF:0|AlgoSec|Firewall Analyzer|v6.1-b55|Info|Info|0| NONE|report=sally-577 firewall=afr msg=Start data collectionMay 16 11:14:02 algosec-dev5 CEF:0|AlgoSec|Firewall Analyzer|v6.1-b55|Info| Info|0|NONE|report=sally-577 firewall=afr msg=Data collection failed May 16 11:14:02 algosec-dev5 CEF:0|AlgoSec|Firewall Analyzer|v6.1-b55| End|End|7|NONE|report=sally-577 firewall=afr status=Failure url=https://192.168.2.8/~sally/algosec/php/Login.php?type\= firewall&report\=sally-577

### <span id="page-14-2"></span>Sample admin message

May 16 11:24:02 algosec-dev5 CEF:0|AlgoSec|Firewall Analyzer|v6.1-b55|Admin |Admin|7|NONE|msg=Low disk space on the AFA server (under 200 MB)May 16 11:24:02 algosec-dev5 CEF:0|AlgoSec|Firewall Analyzer|v6.1-b55|Admin|Admin| 7|NONE|msg=Backup of AFA configuration failedMay 16 11:24:02 algosec-dev5 CEF:0|AlgoSec|Firewall Analyzer|v6.1-b55|Admin|Admin|7|NONE|msg=Low disk space on AlgoSec server

### <span id="page-15-1"></span>Sample admin message, High Availability clusters

May 16 11:24:02 algosec-dev5 CEF:0|AlgoSec|Firewall Analyzer|v6.1-b55|Admin |Admin|7|NONE|msg=AlgoSec HA - Service started on PrimaryMay 16 11:24:02 algosec-dev5 CEF:0|AlgoSec|Firewall Analyzer|v6.1-b55|Admin|Admin|7|NONE| msg=AlgoSec HA - Service stopped on PrimaryMay 16 11:24:02 algosec-dev5 CEF:0|AlgoSec|Firewall Analyzer|v6.1-b55|Admin|Admin|7|NONE|msg=AlgoSec HA - Service started on SecondaryMay 16 11:24:02 algosec-dev5 CEF:0| AlgoSec|Firewall Analyzer|v6.1-b55|Admin|Admin|7|NONE|msg=AlgoSec HA - Service stopped on SecondaryMay 16 11:24:02 algosec-dev5 CEF:0| AlgoSec|Firewall Analyzer|v6.1-b55|Admin|Admin|7|NONE|msg=AlgoSec HA - Secondary is downMay 16 11:24:02 algosec-dev5 CEF:0|AlgoSec|Firewall Analyzer|v6.1-b55|Admin|Admin|7|NONE|msg=AlgoSec HA - Secondary is up May 16 11:24:02 algosec-dev5 CEF:0|AlgoSec|Firewall Analyzer|v6.1-b55| Admin|Admin|7|NONE|msg=AlgoSec HA - Version mismatch errorMay 16 11:24:02 algosec-dev5 CEF:0|AlgoSec|Firewall Analyzer|v6.1-b55|Admin| Admin|7|NONE|msg=AlgoSec HA - Split brain errorMay 16 11:24:02 algosec-dev5 CEF:0|AlgoSec|Firewall Analyzer|v6.1-b55|Admin|Admin|7| NONE|msg=AlgoSec HA - Sync too slowMay 16 11:24:02 algosec-dev5 CEF:0|AlgoSec|Firewall Analyzer|v6.1-b55|Admin|Admin|7|NONE|msg= AlgoSec HA - Manual hand-over performedMay 16 11:24:02 algosec-dev5 CEF:0|AlgoSec|Firewall Analyzer|v6.1-b55|Admin|Admin|7|NONE|msg= AlgoSec HA - appliance manually removed from HA clusterMay 16 11:24:02 algosec-dev5 CEF:0|AlgoSec|Firewall Analyzer|v6.1-b55| Admin|Admin|7|NONE|msg=AlgoSec HA - HA parameters setMay 16 11:24:02 algosec-dev5 CEF:0|AlgoSec|Firewall Analyzer|v6.1-b55| Admin|Admin|7|NONE|msg=AlgoSec HA - Primary appliance initialized successfully by secondaryMay 16 11:24:02 algosec-dev5 CEF:0| AlgoSec|Firewall Analyzer|v6.1-b55|Admin|Admin|7|NONE|msg=AlgoSec HA - Secondary appliance initialized successfully by primary

# <span id="page-15-0"></span>AFA policy change syslog messages

Each time AFA detects a change via real-time monitoring, a log entry is created in the /var/log/messages directory.

Tip: AFA can also send syslog messages to a remote server. Configure the remote server in the AFAAdministration area. For more details, see the AlgoSec Firewall Analyzer Administrator Guide.

## <span id="page-16-0"></span>Changes to host groups, services, or applications

When changes are made to a host group, service, or application, one message summarizing everything added, deleted, or changed since the last monitoring is logged for each group type.

For example:

```
msg=History Services : added : 0 changed : 0 deleted : 0
```
## <span id="page-16-1"></span>Changes to rules

When changes are made to rules, one message is logged each time a rule is added, changed, or removed. The rule ID is specified in the message.

For example:

msg=History Rules : Rule 30 has been added

# <span id="page-17-0"></span>FireFlow syslog messages

FireFlow automatically sends Syslog messages for all history items, including changes made to change requests, comments, and replies, as well as for each status update in a FireFlow change request.

No additional configuration is required to save FireFlow Syslog messages locally.

This topic includes:

- FireFlow syslog [message](#page-17-1) syntax
- FireFlow syslog message [examples](#page-18-1)
- Configure an external syslog server for FireFlow [messages](#page-18-0)

## <span id="page-17-1"></span>FireFlow syslog message syntax

FireFlow automatically writes messages to the local syslog daemon using the **local0** ID.

These messages are located in the /var/log/messages directory, which requires root permissions to access.

All FireFlow syslog messages start with a standard syslog prefix, including the event date and time, and the FireFlow machine name.

This prefix is followed by a CEF standard bar-delimited message, using the following syntax:

CEF:0|DeviceVendor|DeviceProduct|DeviceVersion|ID|Name|Severity|Extension

where:

- DeviceVendor is always set to AlgoSec.
- DeviceProduct is always set to FireFlow.
- DeviceVersion. Indicates the FireFlow version string. For example v1.1-b13.
- Name / ID. Both indicate the message type, and is equal to eachother.
- Severity. Indicates the messages severity, as a number between 0-10.
- Extension. Detailed message information in the following format:

ticket=<ticketID> by\_user=<user> msg=<message>

Where:

- ticketId is the change request ID.
- user is the user or the email address of the requestor, including the FireFlow system.
- . message is a description of the event that triggered the message.

## <span id="page-18-0"></span>Configure an external syslog server for FireFlow messages

To forward FireFlow's Syslog messages to a remote Syslog server instead of saving them locally, do the following:

- 1. Log in to the FireFlow machine as user root, and open the /etc/syslog.conf file for editing.
- 2. Add the following line to the file:

#### local0.\*@<SyslogServer>

where <SyslogServer> is the name or IP address of the remote syslog server.

## <span id="page-18-1"></span>FireFlow syslog message examples

The following code shows examples of FireFlow syslog messages:

```
Jul 13 00:13:42 localhost CEF:0|AlgoSec|FireFlow|v1.1-b13|Log|Log|0|
ticket=1 by_user=requestor@company.com msg=Ticket created
Jul 13 00:13:42 localhost CEF:0|AlgoSec|FireFlow|v1.1-b13|Log|Log|0|
ticket=1 by_user=FireFlow_System msg=Outgoing email recorded
Jul 13 00:38:32 localhost CEF:0|AlgoSec|FireFlow|v1.1-b13|Log|Log|0|
ticket=1 by_user=ned msg=Taken
Jul 13 00:38:32 localhost CEF:0|AlgoSec|FireFlow|v1.1-b13|Log|Log|0|
ticket=1 by_user=ned msg=Status changed from 'new' to 'plan'
```

```
Jul 13 00:38:40 localhost CEF:0|AlgoSec|FireFlow|v1.1-b13|Log|Log|0|
ticket=1 by_user=ned msg=Change Source 1.1.1.1 added
Jul 13 00:38:41 localhost CEF:0|AlgoSec|FireFlow|v1.1-b13|Log|Log|0|
ticket=1 by_user=ned msg=Change Destination 3.3.3.3 added
Jul 13 00:38:41 localhost CEF:0|AlgoSec|FireFlow|v1.1-b13|Log|Log|0|
ticket=1 by_user=ned msg=Change Service smtp added
Jul 13 00:38:41 localhost CEF:0|AlgoSec|FireFlow|v1.1-b13|Log|Log|0|
ticket=1 by_user=ned msg=Change Action allow added
Jul 13 00:38:57 localhost CEF:0|AlgoSec|FireFlow|v1.1-b13|Log|Log|0|
ticket=1 by_user=ned msg=Status changed from 'plan' to 'check'
Jul 13 00:48:52 localhost CEF:0|AlgoSec|FireFlow|v1.1-b13|Log|Log|0|
ticket=1 by user=FireFlow System msg=Firewall Last Report afa-3 added
Jul 13 00:48:52 localhost CEF:0|AlgoSec|FireFlow|v1.1-b13|Log|Log|0|
ticket=1 by_user=FireFlow_System msg=Firewall Last Report Date
2009-07-13 04:47:32 added
```
# <span id="page-20-0"></span>AppViz Syslog messages

AppViz generates Syslog messages for each change detected in a AppViz application.

This topic includes:

- Configure AppViz Syslog [messages](#page-20-1)
- AppViz Syslog [message](#page-22-0) syntax

# <span id="page-20-1"></span>Configure AppViz Syslog messages

Configure ASMS to send Syslog messages for AppViz events from the AFAAdministration area. For example, you may want to define Syslog message collection before starting a Traffic Logs Discovery process.

Do the following:

- 1. Click your username in the toolbar and select Administration.
- 2. On the General tab, under Define Syslog Collection, click Define.

A new tab opens to the Log analysis tab of the AFAAdministration area.

3. In the Log analysis tab, under Syslog Collection for AppViz Discovery, click Define.

For example:

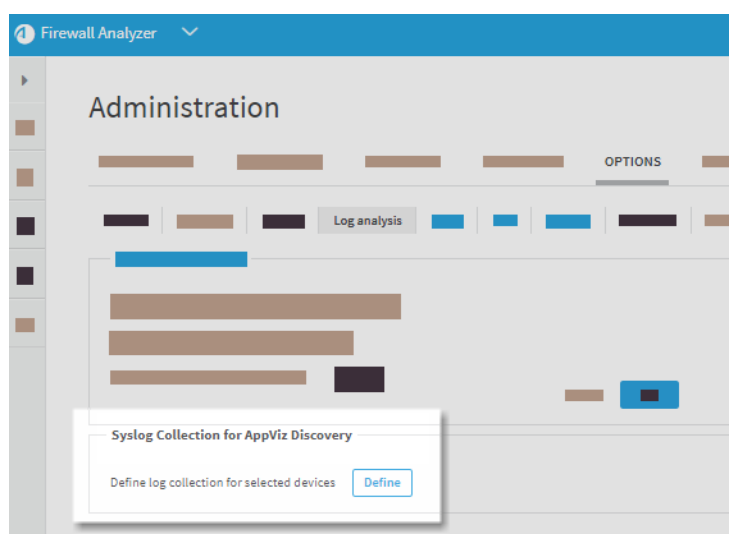

A Syslog Collection for AppViz Discovery dialog opens displaying all devices configured for AppViz.

For example:

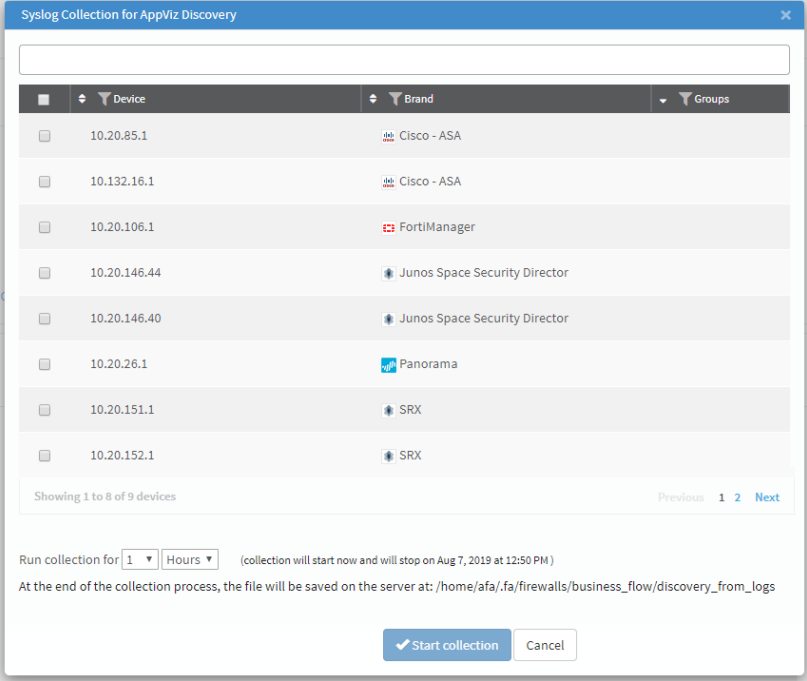

4. Select the devices you want to collect data from.

Tip: Enter all or part of an IP address in the search bar at the top to filter the devices shown, or use the sort and filter buttons in the grid header.

5. Below the grid, define how long you want to run log collection for, and then click Start collection.

Once configured, AppViz syslog messages are collected in the

/home/afa/.fa/firewalls/business\_flow/discovery\_from/logs directory.

# <span id="page-22-0"></span>AppViz Syslog message syntax

AppViz generates Syslog messages only for changes detected in AppViz applications.

Each message has the following syntax:

CEF:0|AlgoSec|BusinessFlow|ReportData|ReportData|0|NONE|{**<change details>**}

Where <change details> are details about the application change detected.

#### Severity level: 0

For example:

```
CEF:0|AlgoSec|BusinessFlow|ReportData|ReportData|0|NONE|{"Revision ID":"5",
"Application ID":"5","Name":"Payroll","Revision status":"PENDING",
"Lifecycle phase":"Testing","Connectivity status":"None","Number of flows
":"1","Number of blocked flows":"0","Number of unscanned servers":"3",
"Change requests":{"Id":["4"],"Opened date":["20190807T175653+0300"],
"Requestor":["administrator"],"Status":["OPEN"]},"Part of critical
process":false,"Pci application":false,"Created":"20190807T175550+0300"}
```
# <span id="page-23-0"></span>Login and logout Syslog messages

Each time a user logs in or out of ASMS, a log entry is created in the /var/log/messages directory. This includes internal logins, such as when FireFlow opens a session to run a traffic simulation query in AFA.

This topic includes:

- Login and logout syslog [message](#page-23-1) contents
- Login and logout syslog event [reference](#page-23-2)
- Sample login and logout Syslog [messages](#page-24-0)

## <span id="page-23-1"></span>Login and logout syslog message contents

Syslog entries for login and logout events include the following details:

- Date and time
- ASMS build version
- Event name, such as "Successful login". For details, see Login and logout [syslog](#page-23-2) event [reference](#page-23-2).
- Severity level: 0
- The domain ID. When domains are disabled, this will appear as  $NONE$ .
- $\cdot$  The username.
- The IP address of the browsing computer. Internal events do not include the IP address, because it will always be the localhost.

# <span id="page-23-2"></span>Login and logout syslog event reference

The following table lists basic login and logout events that generate Syslog messages. Your system may generate additional messages depending on your configuration.

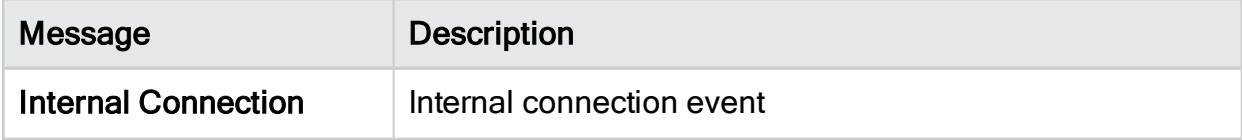

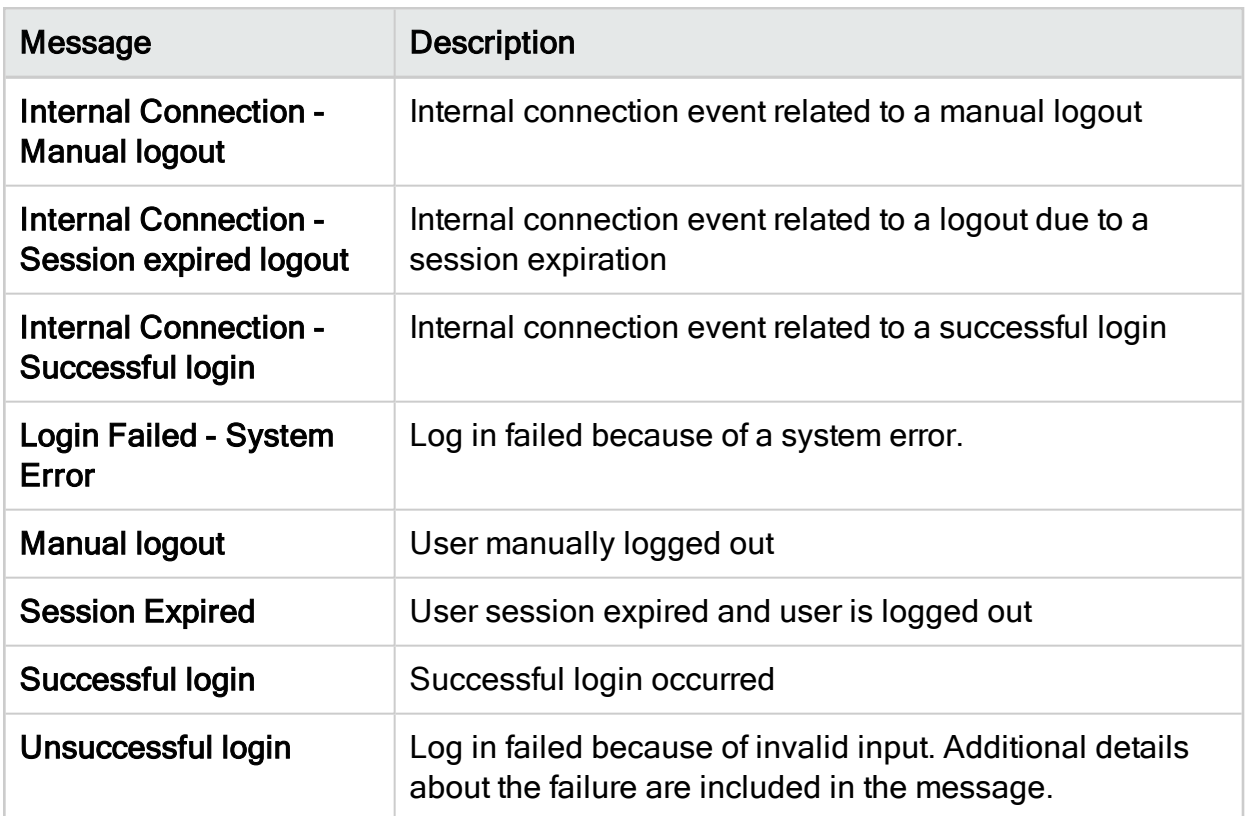

## <span id="page-24-0"></span>Sample login and logout Syslog messages

Successful login event

```
Mar 2 09:29:56 localhost : CEF:0|AlgoSec|Suite|afa Wed Feb 22 09:56:46
IST 2017|Successful login|Successful login|0|NONE|user=admin
IP=192.168.201.1
```
## Unsuccessful login because of user input

```
Mar  2 09:36:22 localhost : CEF:0|AlgoSec|Suite|afa Wed Feb 22 09:56:46
IST 2017|Unsuccessful login|Unsuccessful login|0|NONE|user=admina
IP=192.168.201.1
```
## Unsuccessful login because of a system error

```
Feb  5 16:15:59 afa-4-126 : CEF:0|AlgoSec|Suite|v6.11.0-b390|Login Failed
- System Error|Login Failed - System Error|0|NONE|user=admin
IP=192.168.3.216
```
### Internal login

```
Mar  2 09:45:30 localhost : CEF: 0| AlgoSec| Suite| v6.11.0-b495| Internal
Connection|Internal Connection|0|NONE|user=FireFlow_batch
```
### Manual logout

```
Mar 2 09:36:13 localhost : CEF:0|AlgoSec|Suite|afa Wed Feb 22 09:56:46
IST 2017|Manual logout|Manual logout|0|NONE|user=admin IP=192.168.201.1
```
## Session Expired

```
Jan 29 19:26:35 localhost : CEF:0|AlgoSec|Suite|v6.11.0-b310|Session
Expired|Session Expired|0|NONE|user=admin IP=192.168.201.1
```
Note: By default, timeout occurs after the session is inactive for 5 hours.

# <span id="page-26-0"></span>System metric notifications

ASMS tracks various system metrics that trigger notifications when thresholds are exceeded. These notifications can be triggered as syslog messages, or events in the issues center.

AFA admins can modify the thresholds for each metric and the types of notifications triggered.

For more details, see the AlgoSec Firewall Analyzer Administrator Guide.

- Configure system [notifications](#page-26-1)
- System [notifications](#page-31-0) enabled by default

## <span id="page-26-1"></span>Configure system notifications

This procedure describes how to configure the json file that determines how and which AFA system notifications are sent.

Do the following:

- 1. Open a terminal and log in as user afa.
- 2. Browse to an open the /data/algosec-ms/config/watchdog\_configuration.json file for editing.

The watchdog\_configuration.json file includes the following properties:

<span id="page-26-2"></span>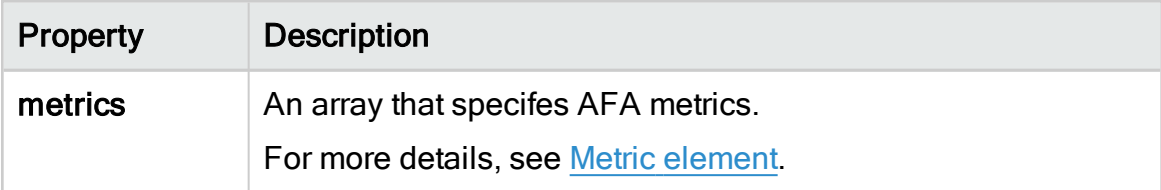

<span id="page-27-1"></span>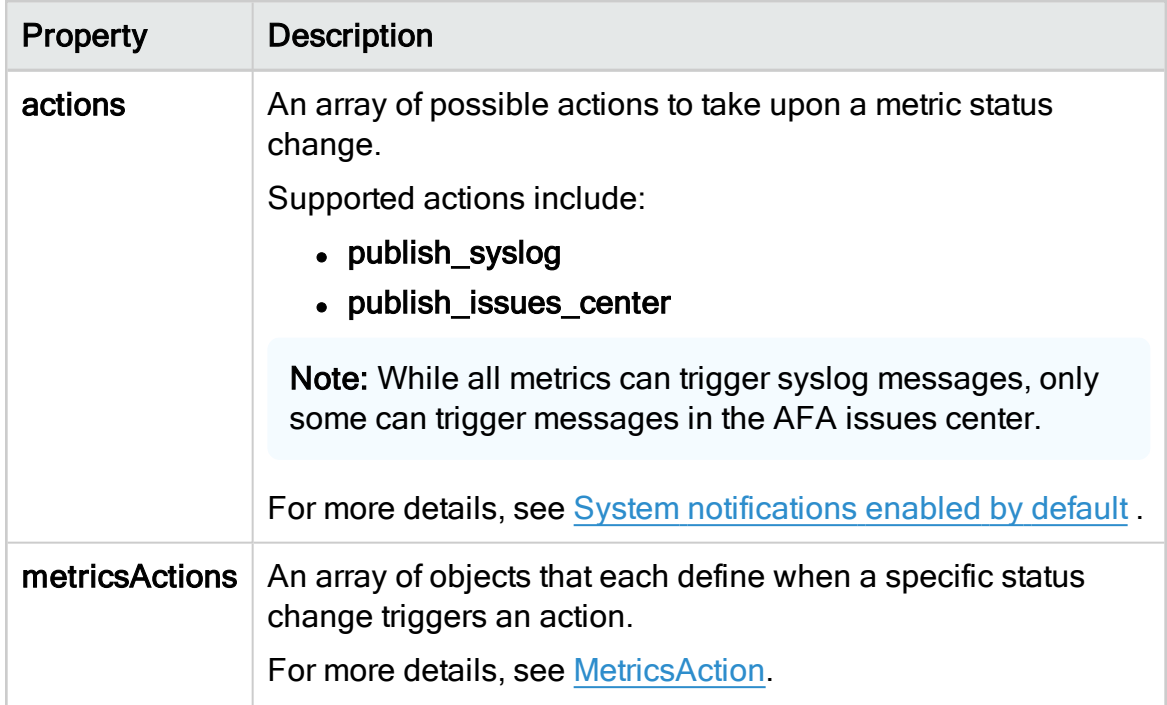

<span id="page-27-0"></span>3. Modify the json file as needed, and save your changes.

#### Metric element

The Metric element in the watchdog\_configuration.json file has the following

properties:

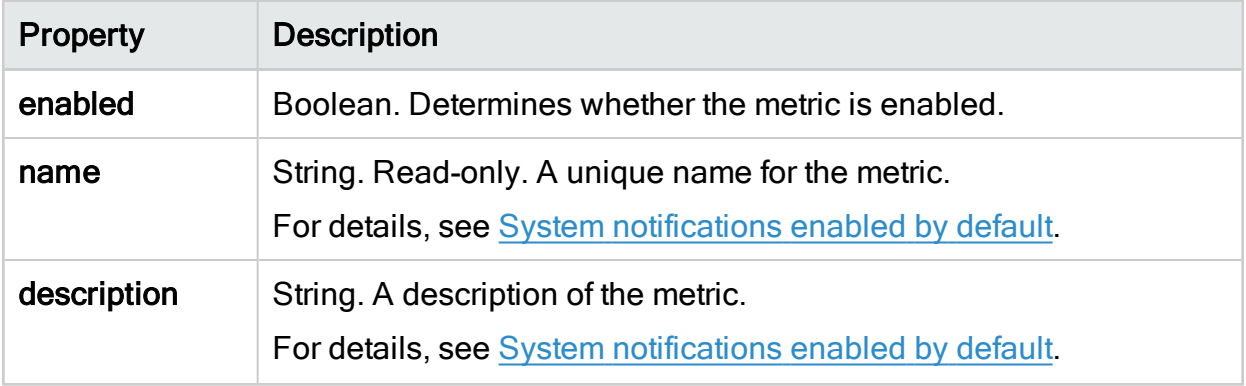

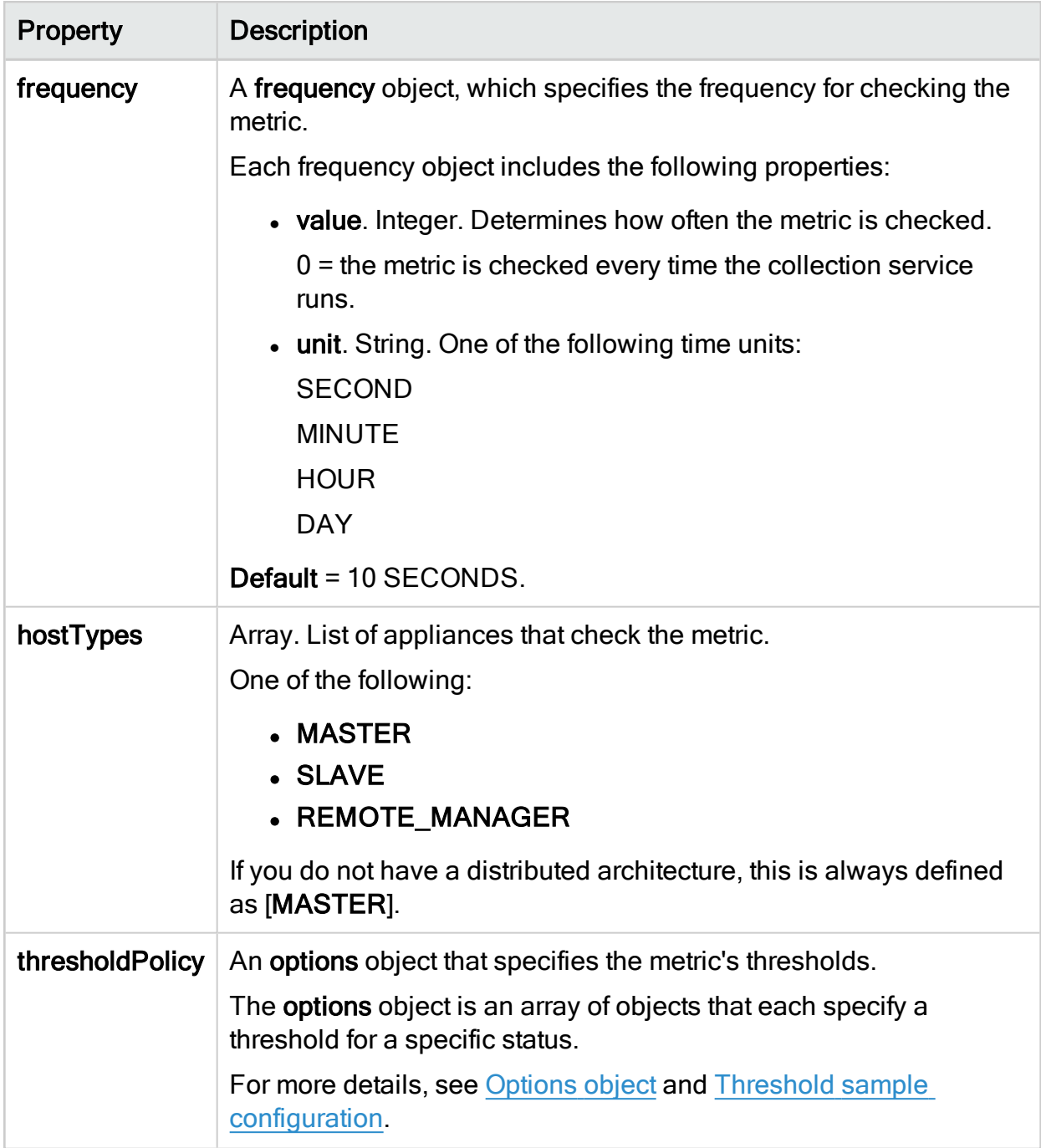

## <span id="page-28-0"></span>Options object

Each options object includes the following properties:

<span id="page-29-0"></span>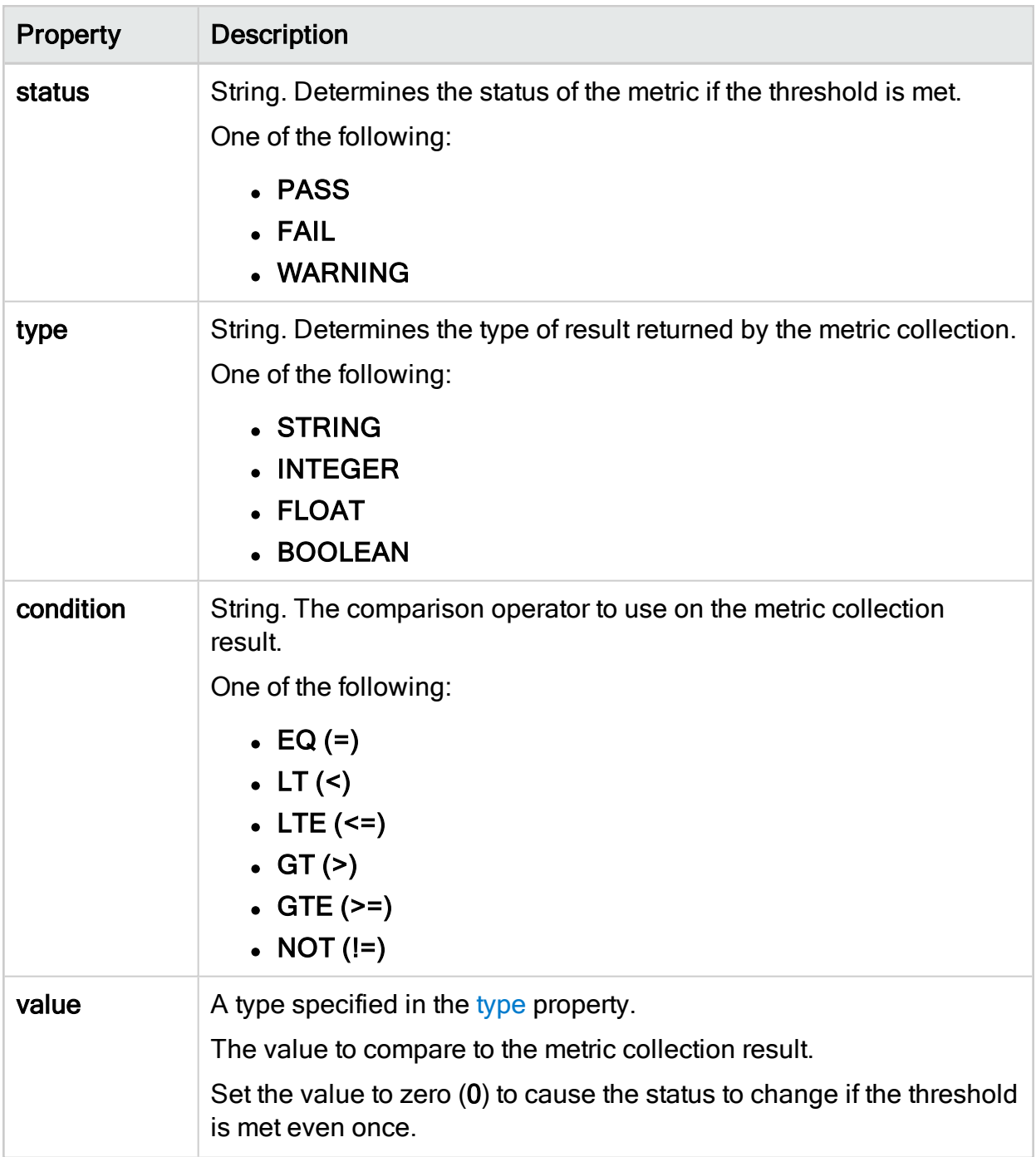

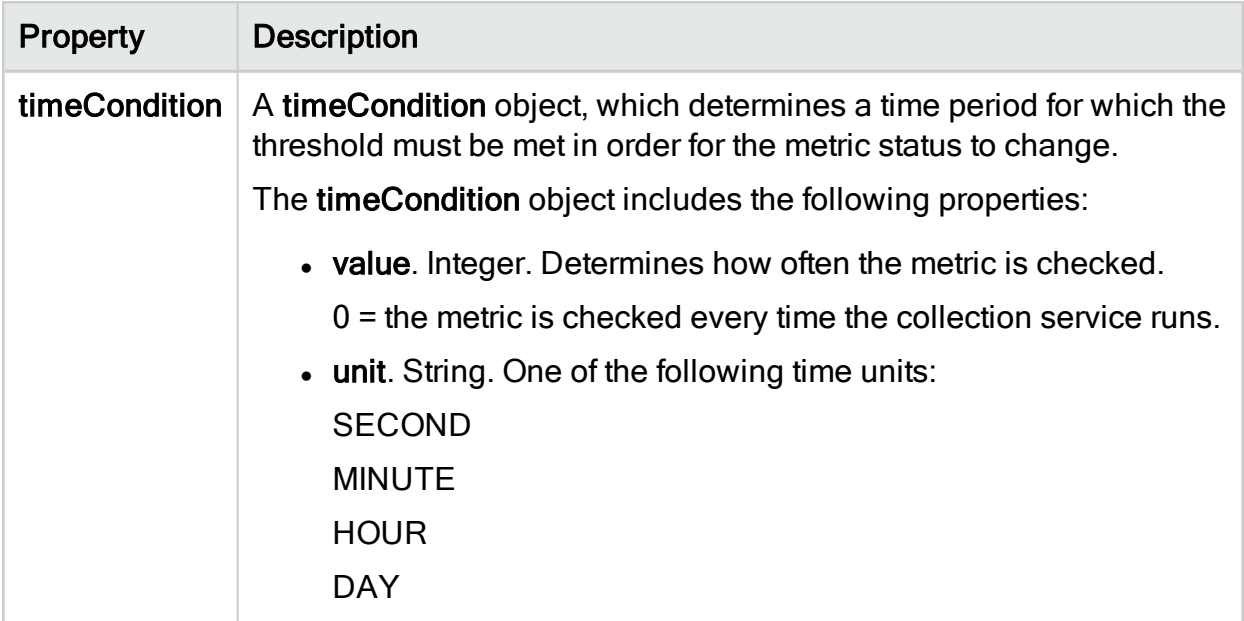

<span id="page-30-1"></span><span id="page-30-0"></span>Threshold sample configuration

The example below defines actions to take for PASS and FAIL statuses:

- The metric status will change to PASS if the result is OK for more than 1 minute.
- The metric status will change to FAIL if the result is not OK even once.

```
"thresholdPolicy": {
 "options": [
 \left\{ \begin{array}{c} 1 \end{array} \right."status": "PASS",
   "type": "STRING",
   "condition": "EQ",
   "value": "OK",
   "timeCondition": {
   "value": 1,
    "unit": "MINUTE"
   }
  },
 {
  "status": "FAIL",
  "type": "STRING",
  "condition": "NOT",
  "value": "OK",
  "timeCondition": {
```

```
"value": 0,
   "unit": "MINUTE"
  }
}
]
}
```
### <span id="page-31-1"></span>**MetricsAction**

The MetricsAction element is an array that defines the statuses available for the threshold definition.

For example, the code sample shown [above](#page-30-1) defines actions for the PASS and

FAIL statuses, but not for WARNING statuses. In this scenario, the WARNING status should be disabled in the MetricAction array.

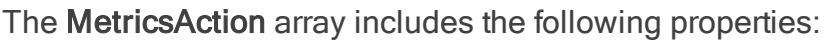

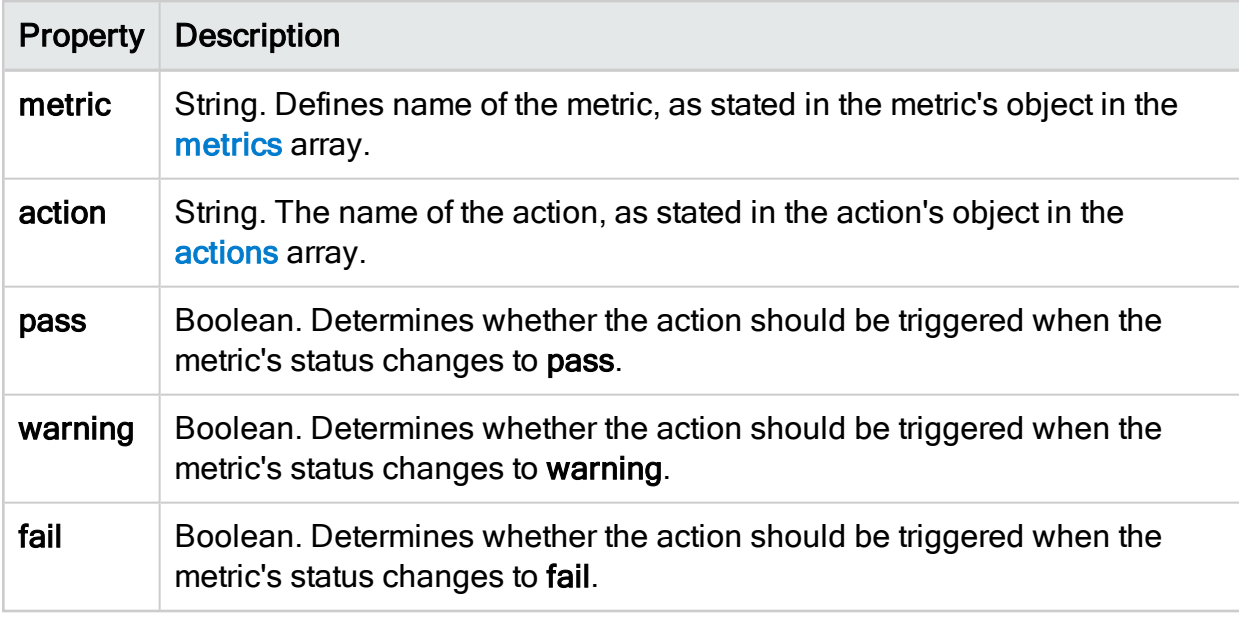

# <span id="page-31-0"></span>System notifications enabled by default

Some AFA messages can be triggered as syslog or Issues Center messages, and others can be triggered as syslog messages only.

The following table lists the notifications enabled in AFA by default:

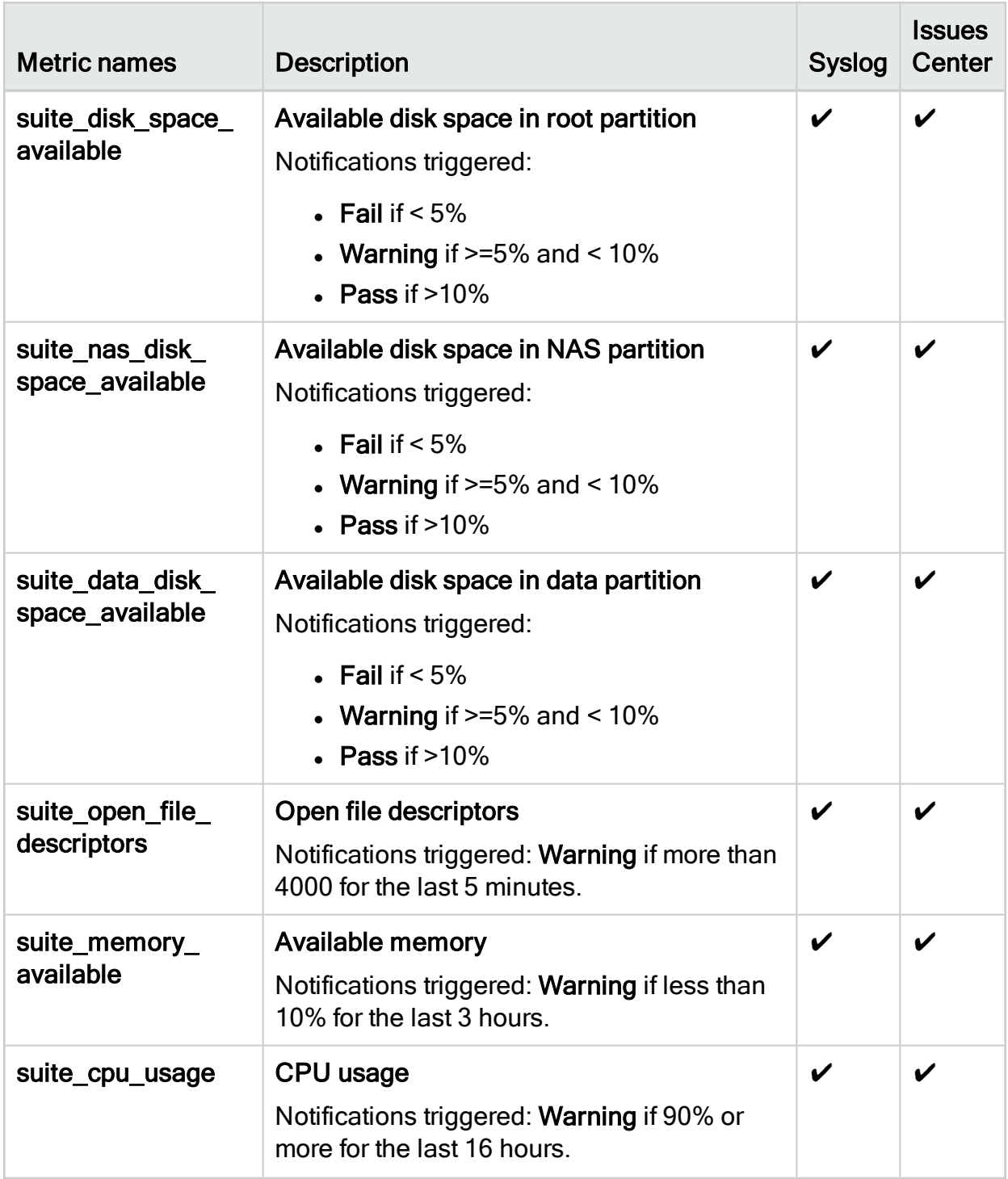

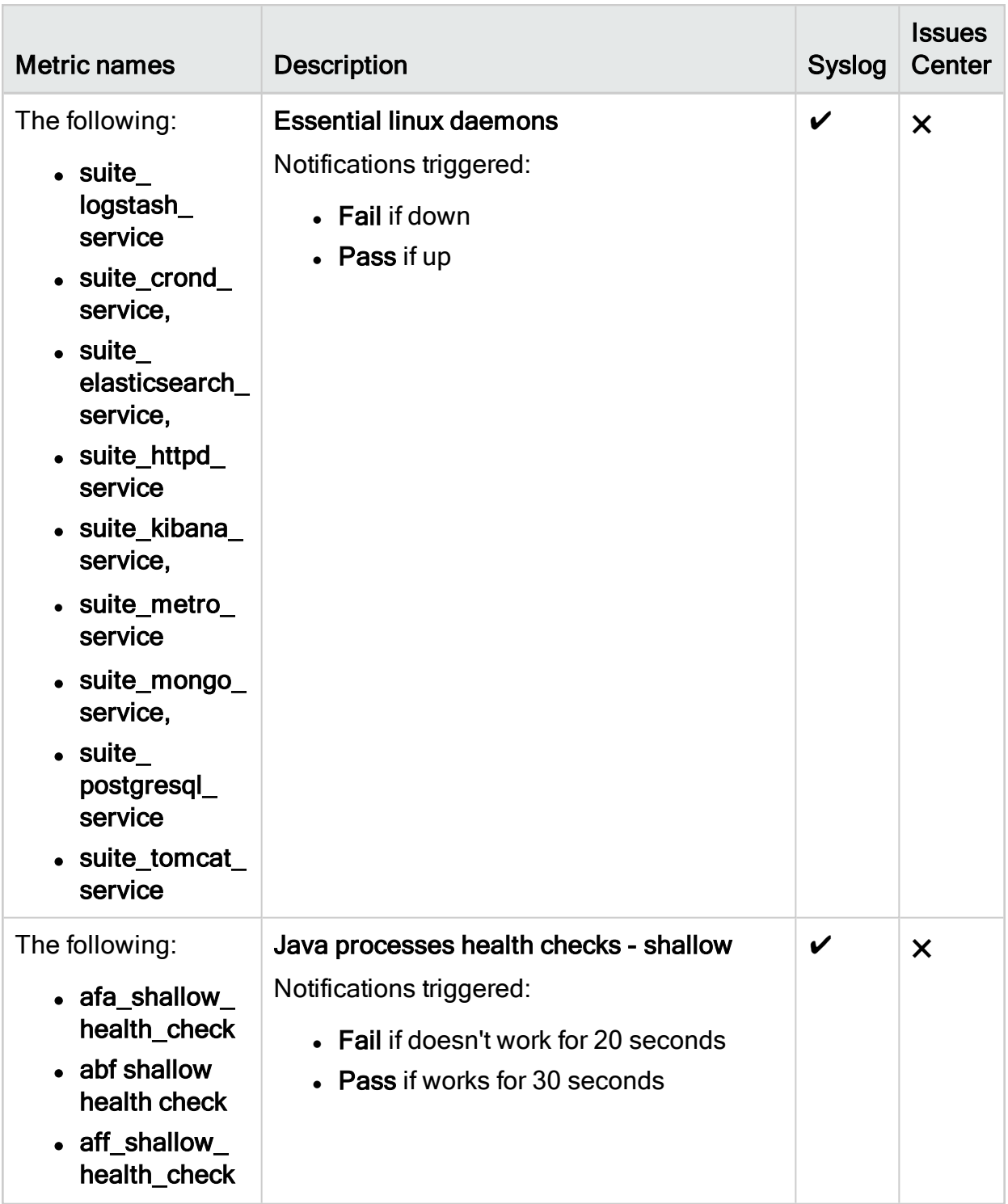

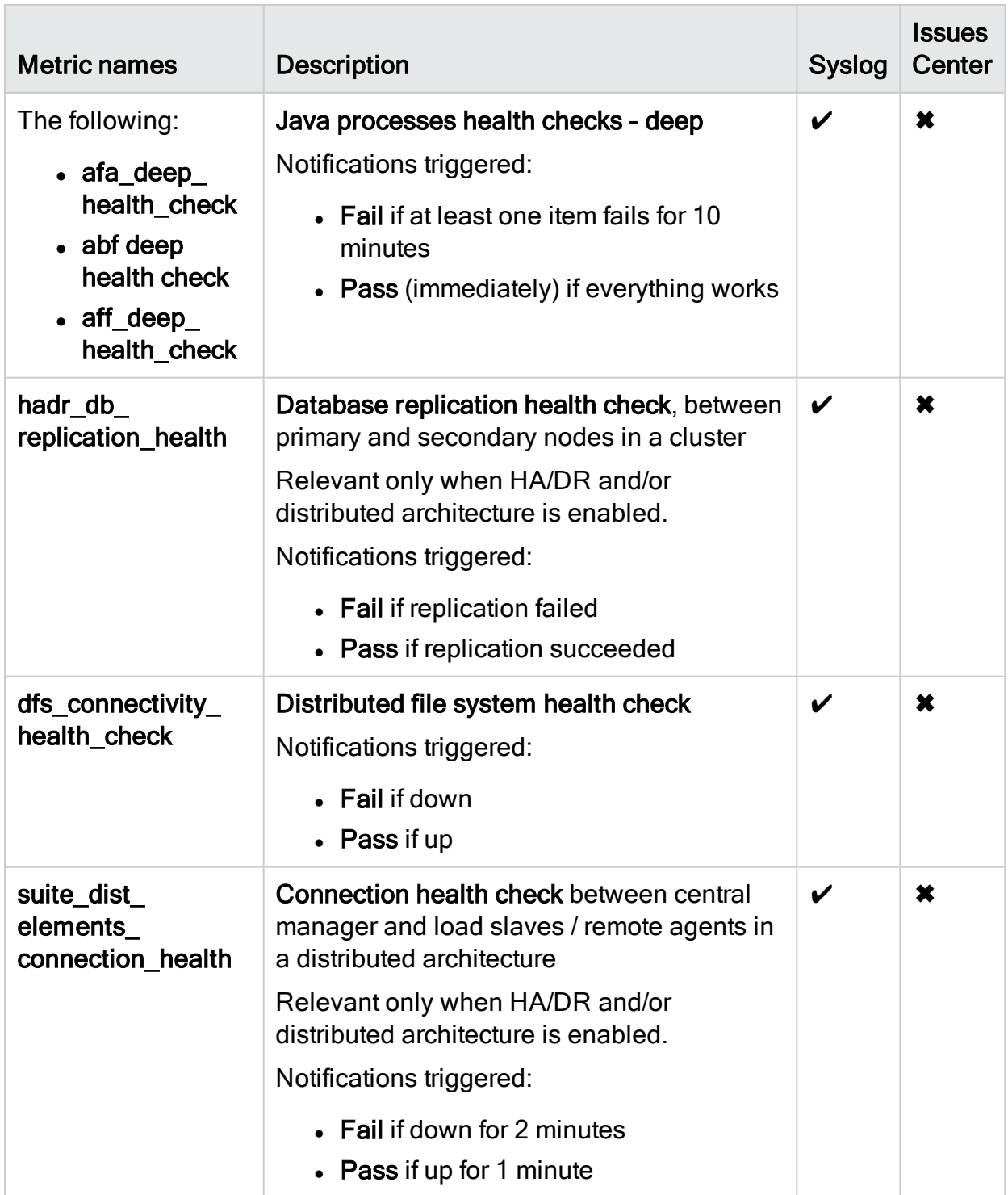

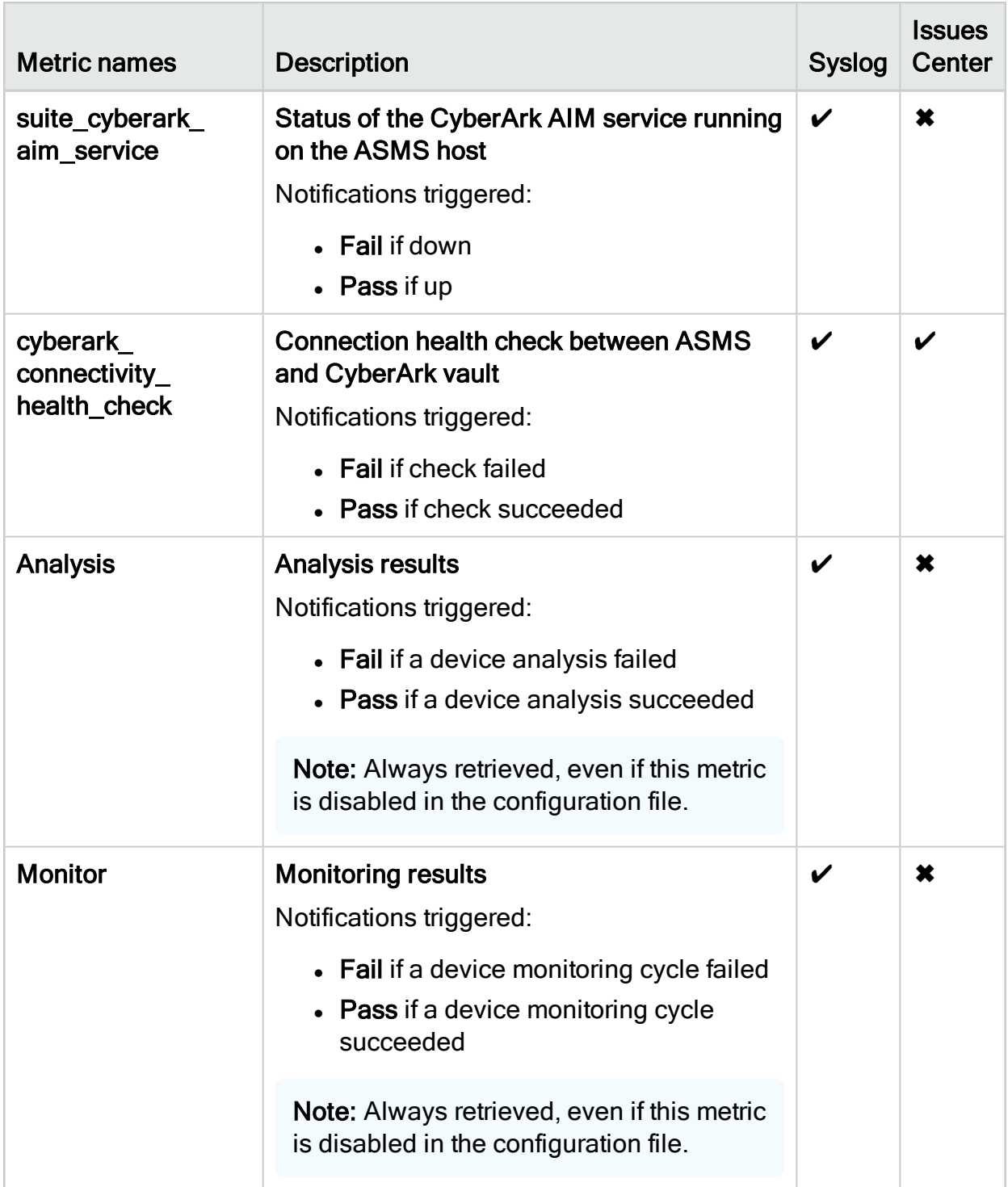

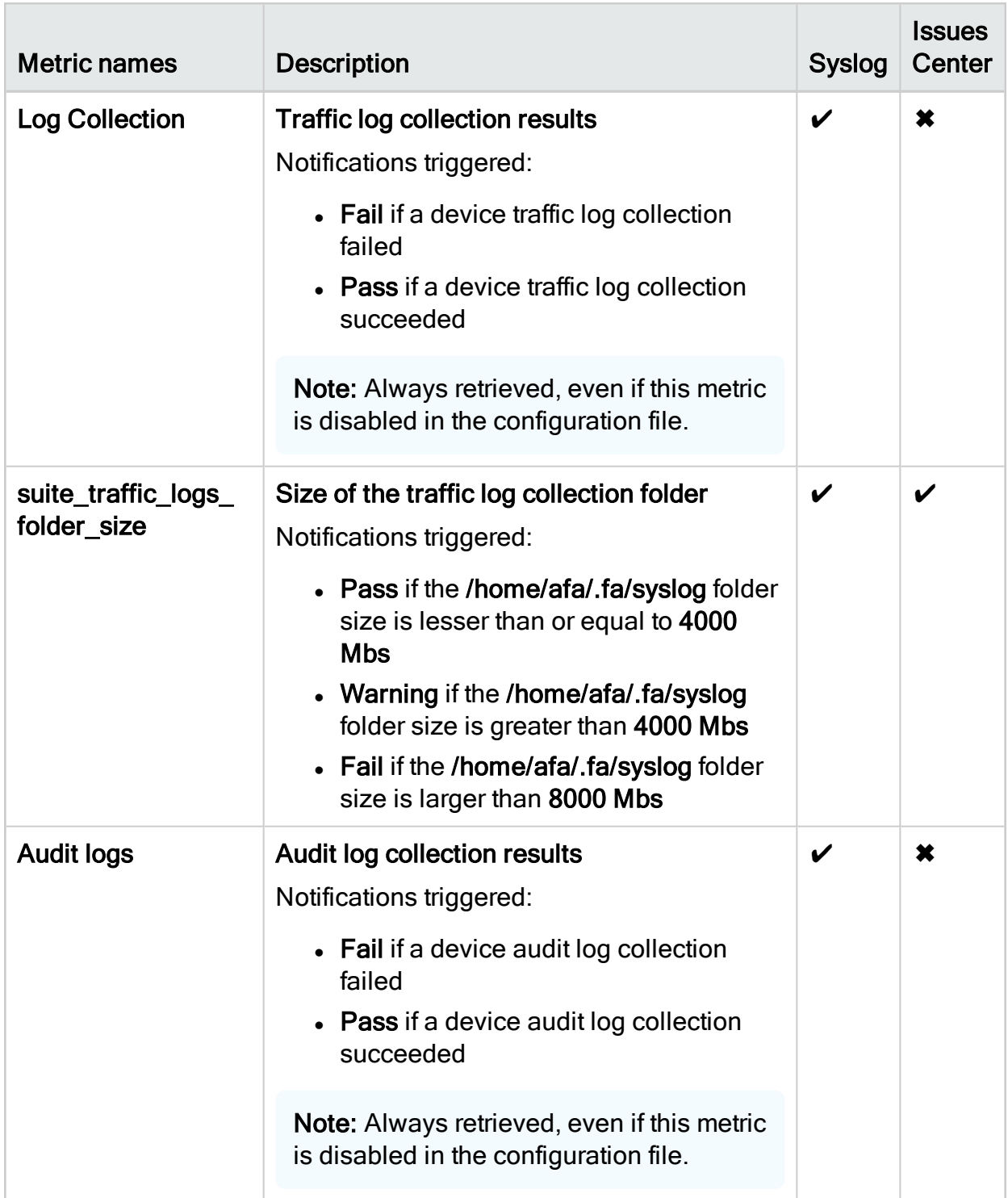

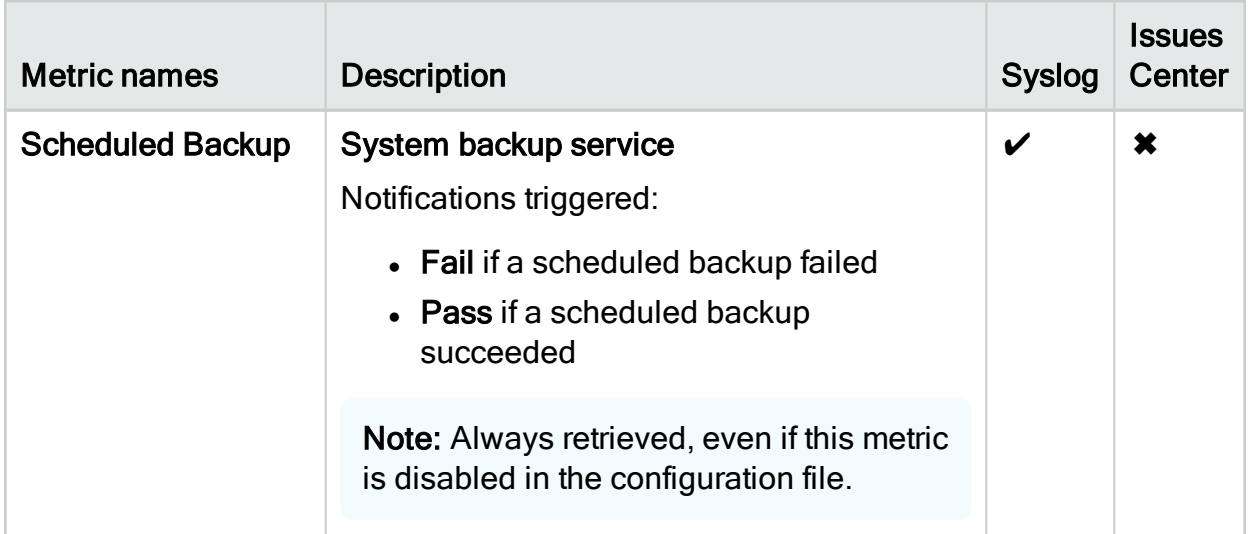

# <span id="page-38-0"></span>Send us feedback

Let us know how we can improve your experience with the Syslog Reference Guide. Email us at: [techdocs@algosec.com](mailto:techdocs@algosec.com?subject=Feedback on ASMS documentation)

Note: For more details not included in this guide, see the online [ASMS](https://www.algosec.com/docs/) Tech Docs.

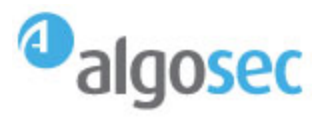